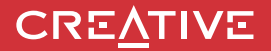

# **INSTRUKCJA OBSŁUGISound BLASTER POAR**

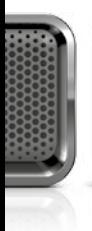

**CREATIVE** 

Odkryj wszystkie funkcje głośnika Sound Blaster Roar!

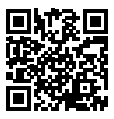

Odkryj więcej sposobów, aby cieszyć się głośnikiem Sound Blaster Roar Pro Pro!

Nr modelu: MF8171 **http://soundblaster.com/roar-guides** 

**Wersja Bluetooth®:** Bluetooth 3.0 **Częstotliwość działania:** 2402 - 2480 MHz **Akumulator litowo-jonowy:** 6000mAh **Weiście USB: 5V = 500 - 1000mA Wyjście DC:** 5V = 1000mA

#### **Informacje o oszczędzaniu energii**

#### **Zużycie energii**

- Gotowość/Wyłączenie: 0,2 W

- Gotowość po połączeniu z siecią: 1,7 W (Bluetooth)

1,9 W (USB)

1,9 W (wszystkie porty sieciowe włączone)

#### **Zarządzanie energią**

- Zużycie energii < 0,5 W po 28 godzinach braku aktywności i wyłączeniu/dezaktywowaniu wszystkich portów sieciowych

- Gotowość po połączeniu z siecią po 20 minutach braku aktywności (Bluetooth, USB)

Włączanie i wyłączanie portów sieci bezprzewodowej

- Aby włączyć, połącz w parę z urządzeniem Bluetooth

- Aby wyłączyć, odłącz od urządzenia zewnętrznego

#### **Informacje na temat zasilacza**

 **Numer modelu:** FJ-SW1501600N lub GPE024W-150160-Z **Wejście:** 100 – 240 V AC 50/60 Hz 0,75 A

**Wyjście:** 15 V DC 1,6 A

**Zakres temperatur działania:** od 0ºC do 45ºC

#### **Obsługiwane profile Bluetooth\*:**

A2DP (bezprzewodowe stereo Bluetooth), AVRCP (bezprzewodowe sterowanie Bluetooth), HFP (profil głośnomówiący)

#### **Obsługiwane kodeki:** SBC, aptX, AAC

**Zasięg działania:** Do 10 metrów, zmierzone w otwartej przestrzeni.

Ściany i elementy konstrukcyjne mogą wpływać na zasięg urządzenia.

Obsługuje karty microSD klasy 4 lub wyższej, do 32 GB, w formacie FAT16/32 Obsługiwane formaty audio: MP3, WMA i WAV (16 bit 48Khz PCM)

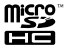

Obsługa MP3 i WMA do 320kbps. Nie obsługuje WMA Pro / Lossless

Nagrywa muzykę, głos i połączenia telefoniczne, częstotliwość próbkowania 16k, format ADPCM WAV. **Uwaga**: Oznaczenia dotyczące zgodności znajdują się u dołu urządzenia.

- \* Informacje na temat obsługiwanych profili znajdują się w dokumentacji/na stronie internetowej producenta urządzenia Bluetooth (notebook<sup>1</sup>, komputer PC<sup>1</sup>, urządzenie przenośne<sup>2</sup>).
- <sup>1</sup> Zgodność z komputerami PC (Windows XP/Vista/7/8,8.1) i Apple Macintosh obsługującymi bezprzewodowe stereo Bluetooth.
- ² Zgodność z telefonami komórkowymi większości marek obsługującymi profil Bluetooth A2DP.

#### **Wyłączenie odpowiedzialności z tytułu braku zgodności**

Jakość połączenia bezprzewodowego zależy od obsługi bezprzewodowej technologii Bluetooth. Zapoznaj się z instrukcją obsługi urządzenia dostarczoną przez producenta. Creative nie ponosi odpowiedzialności za jakąkolwiek utratę lub wyciek danych spowodowany używaniem tych urządzeń.

#### **Rejestracja produktu**

Zarejestrowanie produktu zapewnia dostęp do obsługi i pomocy technicznej na najwyższym poziomie. Produkt można zarejestrować w trakcie instalacji lub na stronie www.creative.com/register. Prawa użytkownika do gwarancji nie zależą od rejestracji urządzenia.

#### **Bezpieczne wyjmowanie wbudowanego akumulatora**

Szczegółowe instrukcje dotyczące wyjmowania wbudowanego akumulatora są dostępne na stronie **creative.com/support/ROARPRO**. Są one przeznaczone wyłącznie dla wykwalifikowanych specjalistów.

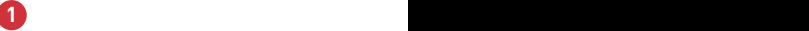

# **Sound BLASTER ROAR**

# **PRZEGLĄD**

# **Góra Tył**

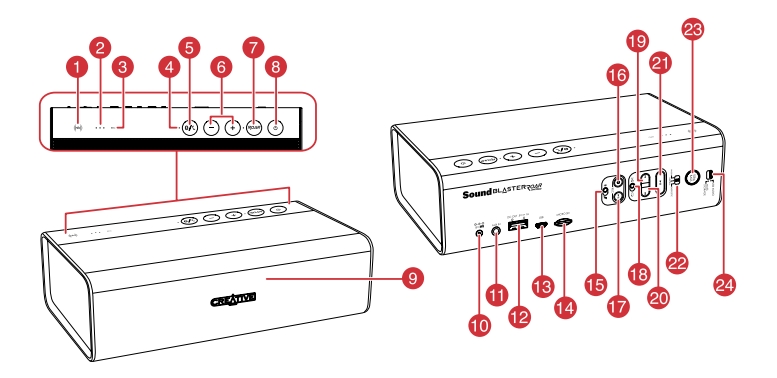

- 1. Odbiornik NFC
- 2. Wskaźnik poziomu naładowania akumulatora
- 3. Wskaźnik nagrywania
- 4. Wskaźnik zasilania/stanu połączenia Bluetooth®
- 5. Przycisk wielofunkcyjny
- 6. Przycisk zwiększania/zmniejszania głośności
- 7. Przycisk ROAR
- 8. Przycisk włączania zasilania/czuwania
- 9. Mikrofon
- 10. Wejście DC
- 11. Wejście Aux / funkcja MegaStereo
- 12. Wyjście DC (USB 1.0A)
- 13. Złącze microUSB
- 14. Gniazdo microSD
- 15. Przełącznik włączania/wyciszania mikrofonu
- 16. Przycisk nagrywania
- 17. Przycisk odtwarzania/wstrzymania (nagranie)
- 18. Przycisk odtwarzania losowego lub powtarzania odtwarzania wszystkich ścieżek audio
- 19. Przycisk "Poprzedni"
- 20. Przycisk "Następny"
- 21. Przycisk odtwarzania/wstrzymania (odtwarzanie MP3)
- 22. Przycisk profilu dźwięku Energiczny, Neutralny, Łagodny
- 23. Przycisk trybu TeraBass
- 24. Przełącznik trybu audio / pamięć masowa USB
- **1 2**

# **Opcja 1: Zasilacz**

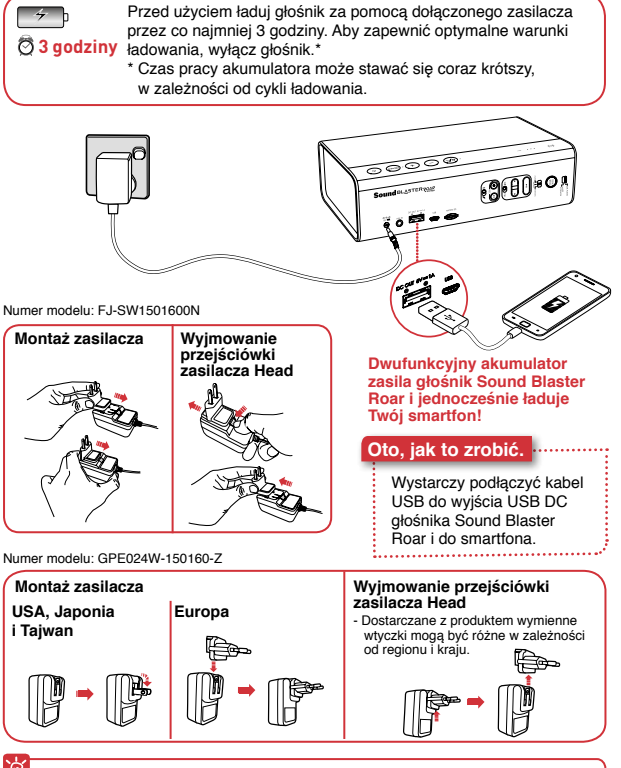

### **Optymalizacja ładowania**

- <sup>l</sup> Ładownie smartfonów jest możliwe nawet po wyłączeniu głośnika.
- <sup>l</sup> Niektóre smartfony, gdy są włączone, wymagają wyższego natężenia prądu ładowania niż może to zapewnić typowy akumulator. Aby jak najszybciej naładować smartfon, wyłącz go przed ładowaniem.

# **Opcja 2 : USB**

Głośnik Sound Blaster ROAR można też ładować za pomocą kabla USB. Może to trwać dłużej ze względu na ograniczenia związane z dostarczaniem zasilania przez USB. Wyłącz głośnik podczas ładowania.

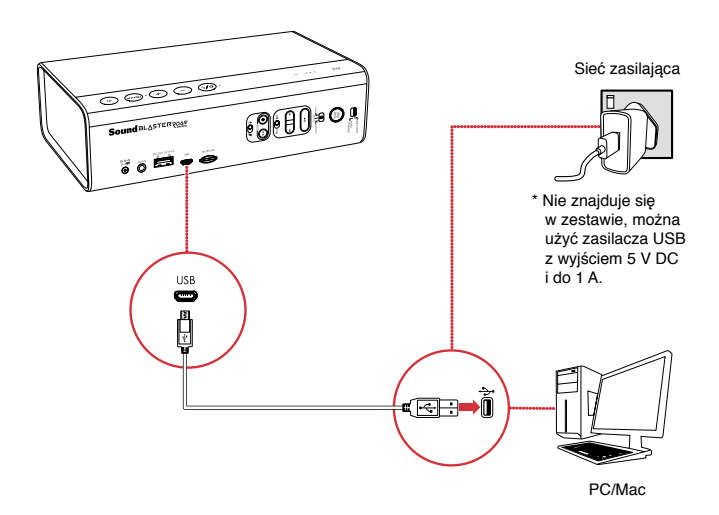

## **WSKAZÓWKA:**

**3 4**

Żywotność akumulatora litowo-jonowego może pogorszyć się, gdy jest regularnie całkowicie wyładowywany lub przeciążany przy niskim napięciu. Zalecamy, aby akumulator był zwykle naładowany.

**Optymalne ładowanie:** Firma Creative zaleca korzystanie z kabla USB dołączonego do głośnika w celu zoptymalizowania ładowania.

# **Wskaźnik poziomu naładowania akumulatora**

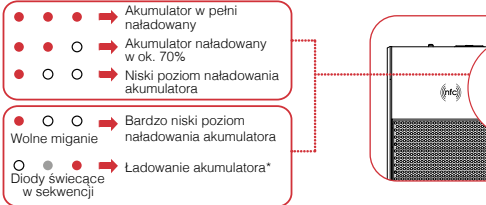

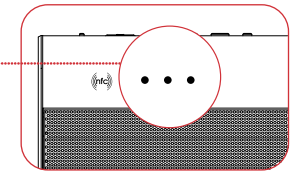

\* Zawsze, gdy głośnik jest włączony i podłączony do źródła zasilania, wskaźnik statusu LED bedzie stale migać w sekwencji. Aby sprawdzić stan naładowania akumulatora, wyłącz głośnik lub odłącz go od zasilacza.

# Tryb oszczędzania energii

Aby zapewnić użytkownikowi lepsze działanie bezprzewodowe, Sound Blaster Roar będzie teraz automatycznie przechodzić w tryb oszczędzania energii dopiero po ok. 28 godzinach bez aktywności, gdy zasilacz jest podłączony przez główne gniazdo do głośnika. Istnieje jednak możliwość podtrzymywania zasilania bez ograniczeń, jeśli to konieczne.

### **Aby wyłączyć tryb oszczędzania energii, gdy zasilacz jest podłączony (aby głośnik był stale włączony):**

- 1) Upewnij się, że głośnik jest włączony i nie podłączony do żadnych innych urządzeń.
- 2) Naciśnij jednocześnie przyciski zasilania i regulacji głośności "+". Dioda wskaźnika statusu mignie raz, informując, że funkcja oszczędzania energii została wyłączona.

## **Aby włączyć tryb oszczędzania energii, gdy zasilacz jest podłączony:**

- 1) Upewnij się, że głośnik jest włączony i nie podłączony do żadnych innych urządzeń.
- 2) Naciśnij jednocześnie przyciski zasilania i regulacji głośności "-". Dioda wskaźnika statusu mignie raz, informując, że funkcja oszczędzania energii została włączona.

**Uwaga:** Zasilanie głośnika jest automatycznie wyłączane przy braku połączenia Bluetooth, zapisywania na karcie microSD, odtwarzania z karty microSD lub sygnału wejściowego audio przez ponad 15 minut w trybie zasilania z akumulatora. Ta funkcja służy do ochrony wewnętrznego akumulatora i nie można jej wyłączyć.

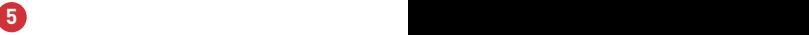

# **Głośnik Sound Blaster Roar umożliwia bezprzewodowe strumieniowe przesyłanie muzyki.**

Głośnik Sound Blaster Roar łączy się z urządzeniami obsługującymi technologie Bluetooth. umożliwiając strumieniowe przesyłanie muzyki w wysokiej jakości z wykorzystaniem kodeków aptX® i AAC. Dzięki technologii NFC nawiązanie połączenia jest jeszcze łatwiejsze – wystarczy nacisnąć przycisk i rozpocząć odtwarzanie!

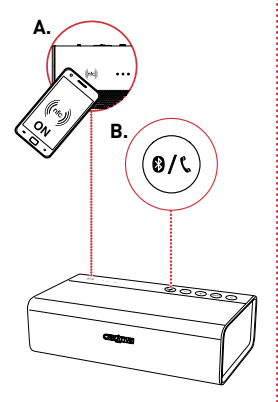

### **Oto, jak to zrobić.**

# **1 A. Parowanie jednym przyciskiem przy użyciu NFC**

Włącz NFC w swoim urządzeniu i dotknij logo NFC za pomocą urządzenia, aby nawiązać połączenie. Aby zakończyć połączenie, ponownie dotknij urządzeniem głośnika Sound Blaster Roar.

### **LUB**

### **B. Ręczne parowanie urządzeń Bluetooth**

- (i) Naciśnij i przytrzymaj przycisk  $\bigcirc$  / \, aż biała dioda LED zacznie szybko migać.
- (ii) Wybierz **SB ROAR Pro** na swoim urządzeniu.

# **2 Rozpocznij odtwarzanie ze pomocą połączonego urządzenia.**

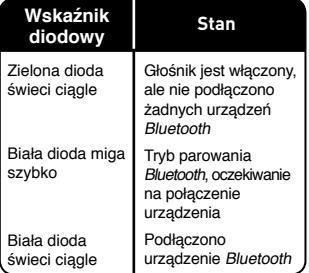

**Łatwy w obsłudze przełącznik 3-funkcyjny umożliwiający przełączanie między profilami audio. Wybierz opcję Łagodny, aby uzyskać spokojne brzmienie, Energiczny, aby było bardziej ożywione lub Neutralny w celu uzyskania zrównoważonego dźwięku.**

**Łagodny** – Ciepłe brzmienie przypominające urządzenia lampowe o bogactwie wokali, instrumentów i tonów.

**Neutralny** – Zrównoważone brzmienie przypominające oryginalny głośnik Sound Blaster Roar, który ma tysiące fanów na całym świecie.

**Energiczny** – Pełne energii i ożywione brzmienie o większej ekspresji i dynamice.

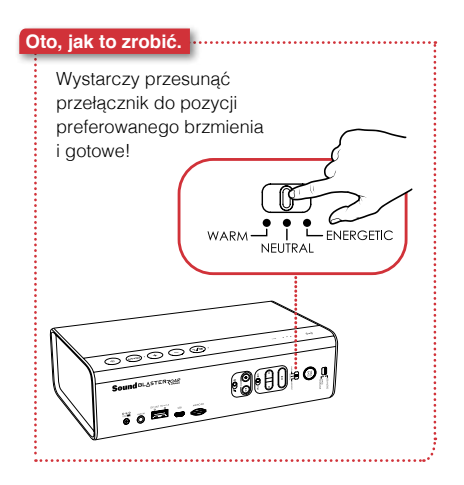

# **Funkcja Creative Bluetooth Multipoint umożliwia podłączenie dwóch urządzeń do głośnika Sound Blaster Roar.**

Funkcja Creative Bluetooth Multipoint umożliwia jednoczesne podłączenie dwóch urządzeń Bluetooth. Swobodnie przełączaj sie miedzy telefonem i tabletem lub odtwarzaj muzykę na przemian z telefonów swojego i znajomego.

### **Oto, jak to zrobić.**

- **1** Wstrzymaj odtwarzanie na połączonym urządzeniu.
- **2** Sparuj i połącz drugie urządzenie
- **3** Rozpocznij odtwarzanie za pomocą jednego z połączonych urządzeń.

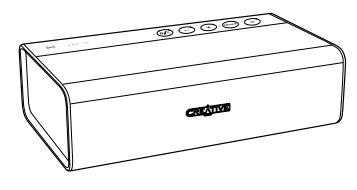

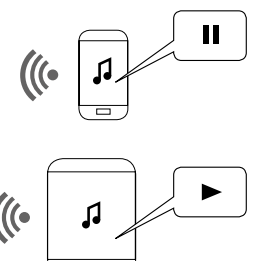

## **Przełączanie między urządzeniami**

Pause playback on the first connected device before starting playback on the second connected device.

**Uwaga**: funkcja Creative Multipoint nie jest dostępna po podłączeniu iRoar Mic do głośnika Sound Blaster Roar Pro.

# **Opis funkcji TeraBass / ROAR**

# **Przycisk** *ROAR* **/ TeraBass inteligentnie podbija basy i głośność muzyki.**

Podobnie jak nasze wzorcowe systemy domowe Roar został dostrojony tak, aby odtwarzanie dźwięków było wierne, zrównoważone i wyraziste, z całym zakresem dźwięków wytwarzanym na maksymalnym poziomie z minimalną kompresją lub bez niej. (NIE jest to typowe dla akumulatorowych urządzeń przenośnych.) Przy niskim poziomie głośności niektóre osoby mogą odbierać dźwięki inaczej. Może to być mniejsza wrażliwość na odtwarzanie basów w niezbyt idealnych warunkach lub po prostu osobista preferencja. Funkcja TeraBass inteligentnie wyrównuje subiektywne zmniejszenie głośności basów podczas odtwarzania na niskim poziomie, bez sztucznego podkreślania poziomu basów.

Jeżeli jednak potrzebujesz mocnego brzmienia, np. podczas dużych imprez i spotkań –  $ROAR$ zwiększa poziom głośności, głębi przestrzenności dźwięku.

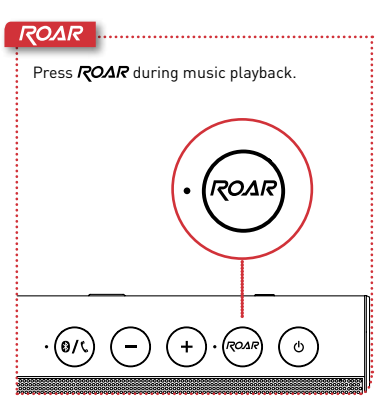

#### **TeraBass**

Press the TeraBass button while your music is playing and hear the difference!

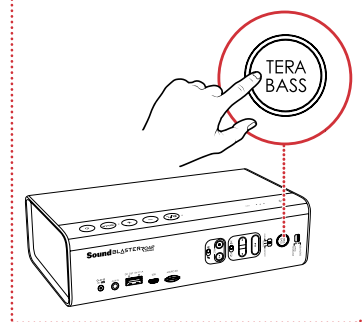

Więcej mocy Podłączenie głośnika Sound Blaster Roar do zasilacza pozwala osiągnąć jeszcze większą głośność. Podczas korzystania z funkcii ROAR zalecane jest używanie zasilacza.

# **Głośnik Sound Blaster Roar umożliwia odtwarzanie cyfrowych plików dźwiękowych zapisanych na komputerze PC/Mac.**

Popraw jakość muzyki odtwarzanej za pomocą komputera PC/ Mac, podłączając go do głośnika Sound Blaster Roar za pomocą dołączonego kabla USB.

**?**

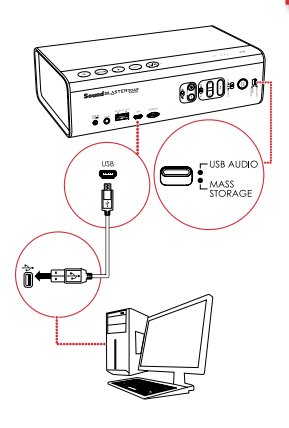

**Uwaga**: Jeśli Sound Blaster Roar nie jest wykrywany przez komputer po wyjściu komputera z uśpienia / hibernacji / restartu, proszę Wyłączyć i włączyć Sound Blaster Roar w celu przywrócenia połączenia audio USB. Może być również konieczne ponowne uruchomienie odtwarzacza multimedialnego komputera.

● Odtwarzanie dźwięku przez USB zostanie przerwane w przypadku naciśnięcia przycisku odtwarzania/wstrzymania (

**9 10**

### **Oto, jak to zrobić.**

- **1** Przesuń przełącznik na audio USB, aby podłączyć urządzenie w trybie audio USB.
- **2** Podłącz głośnik Sound Blaster Roar do komputera PC/Mac. Rozlega się dźwięk informujący o nawiązaniu połączenia audio USB.\*
	- \* W przypadku braku dźwięku należy odłączyć kabel od komputera i ponownie zacząć od kroku 1.
- **3** Odtwarzaj muzykę za pomocą komputera PC/Mac.

# **Popraw jakość dźwięku**

Aby jeszcze bardziej poprawić jakość muzyki odtwarzanej z plików cyfrowych, możesz użyć oprogramowania Panel sterowania Sound Blaster. Więcej informacji na następnej stronie.

## **W przypadku braku dźwięku W systemie Windows:**

Kliknij Regulacja głośności, a następnie wybierz głośnik Sound Blaster Roar jako urządzenie wyjściowe.

#### **W komputerach Mac:**

- 1. Przejdź do pozycji Preferencje systemowe, a następnie kliknij opcję Dźwięk.
- 2. Kliknij kartę Wyjście i wybierz głośnik Sound Blaster Roar Pro.

**Oprogramowanie Panel sterowania Sound Blaster poprawia w czasie rzeczywistym jakość dźwięku odtwarzanego za pomocą komputera PC/Mac.**

Przejmij pełną kontrolę nad dźwiękiem odtwarzanym za pomocą komputera PC/Mac, korzystając z oprogramowania Panel sterowania Sound Blaster. Technologie SBX Pro Studio, np. SBX Bass i SBX Dialog Plus, w inteligentny sposób poprawiają w czasie rzeczywistym jakość dźwięku odtwarzanego za pomocą komputera PC/Mac.

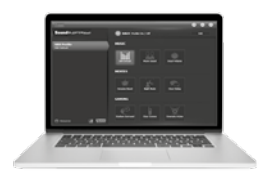

### **Oto, jak to zrobić.**

- **1** Podłącz głośnik Sound Blaster Roar do komputera PC/Mac za pomocą kabla USB.
- **2** Odwiedź stronę www. soundblaster.com/downloads/ ROARPRO/SBCP, aby pobrać i zainstalować oprogramowanie Panel sterowania Sound Blaster.
- **3** Ustawienie domyślnego urządzenia audio.
	- a. **Dotyczy systemu Windows** To ustawienie zostanie automatycznie skonfigurowane po instalacii Panelu sterowania Sound Blaster.
	- b. **Dotyczy systemu Mac**
		- 1. Przejdź do pozycji Preferencje systemowe, a następnie kliknij opcję Dźwięk.
		- 2. Kliknij kartę Wyjście i wybierz głośnik Sound Blaster Roar Pro.

**11 12**

Przed zainstalowaniem Panelu sterowania Sound Blaster głośnik musi zostać podłączony do komputera jako urządzenie dźwiękowe USB.

# **Głośnik Sound Blaster Roar jest wyposażony we wbudowany odtwarzacz WMA/MP3.**

Poza przesyłaniem muzyki z urządzenia mobilnego poprzez Bluetooth, głośnik Sound Blaster Roar może również odtwarzać pliki dźwiękowe z karty microSD przy użyciu wbudowanego odtwarzacza WMA/MP3.

### **Wskazówki na temat odtwarzania**

- **.** Możesz odtwarzać pliki **WMA**, **WAV** i **MP3**.
- **e** Głośnik Sound Blaster Roar obsługuje karty microSD i microSDHC o pojemności do 32 GB.

**Oto, jak to zrobić.** Karta microSD **1** Włóż kartę microSD. **2** Naciśnij przycisk ►II **3** Przełączaj utwory. 'n **Pomijanie utworów (w trybie Powtórz wszystko ):** Podczas odtwarzania naciśnij przycisk **Id** lub **N Pomijanie folderów:** Podczas odtwarzania naciśnij i przytrzymaj przycisk | lub  $\blacktriangleright$  . **LUB** Po zatrzymaniu odtwarzania naciśnii przycisk le lub  $\blacksquare$ .

# **Możesz użyć głośnika Sound Blaster Roar jako czytnik kart microSD!**

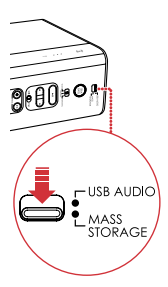

**11 12**

### **Oto, jak to zrobić.**

- **1** Przesuń przełącznik na tryb pamięci masowej USB, aby podłączyć urządzenie w trybie pamięci masowej USB.
- **2** Podłącz głośnik do komputera za pomocą kabla USB.
- **3** Włóż kartę microSD.
- **4** Przeglądaj lub modyfikuj zawartość karty microSD za pomocą komputera.

#### **Uwaga**:

- <sup>l</sup> Aby ponownie przełączyć się w tryb audio USB, ponownie przesuń przełącznik na audio USB.
- <sup>l</sup> W zależności od systemu operacyjnego wyświetlony może zostać komunikat o prawidłowym wysunięciu urządzenia pamięci masowej. To normalne i nie wpływa na działanie karty microSD.

# **Nagrywanie za pomocą głośnika Sound Blaster Roar jest bardzo proste.**

Jeśli chcesz nagrać utwór odtwarzany za pomocą głośnika Sound Blaster Roar lub stworzyć nagranie dźwiękowe, wystarczy włożyć kartę microSD.

# **Recording specifications**

- Audio recording is saved in **WAV** format in the **VOICE** folder.
- For recording, a **Class 4** microSD card is recommended.
- The default recording sampling rate is at 16 kHz. This is designed to record longer voice recording sessions (e.g. meetings) and avoid large file sizes.
- Recording from microphone also records the audio coming out from Bluetooth and Aux-in audio sources.
- <sup>l</sup> Simultaneous WMA / MP3 audio playback using microSD card and audio recording is not supported.

# **Oto, jak to zrobić.**

**1** Włóż kartę microSD.

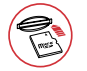

**2** Wybierz źródło.

Karta microSD

**Wbudowany mikrofon**

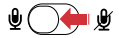

Włącz mikrofon.

– Nagrywane są dźwięki wychwytywane przez mikrofon.

Wejście Aux/urządzenie Bluetooth

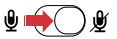

Wycisz mikrofon.

– Nagrywane są dźwięki odtwarzane za pomocą odtwarzacza lub urządzenia Bluetooth.

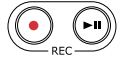

**3** Naciśnij przycisk (•) (REC), aby rozpocząć nagrywanie.

> Ponownie naciśnij  $przycisk (\bullet)$  (REC), aby zakończyć nagrywanie.

**4** Naciśnij przycisk (•) (REC), aby odtworzyć nagrania.

## **Pomijanie nagrań:**

Podczas odtwarzania naciśnij przycisk  $\blacksquare$  lub  $\blacksquare$ .

# **Odbieranie połączenia przy użyciu głośnika**

# **Możesz użyć głośnika Sound Blaster Roar jako zestawu głośnomówiącego.**

Jeśli Twój telefon jest podłączony do głośnika Sound Blaster Roar, nie musisz podnosić telefonu, aby odebrać połączenie – wystarczy nacisnąć przycisk!

# **Nagrywanie połączeń**

Naciśnij przycisk (•) (REC) w trakcie połączenia, aby rozpocząć nagrywanie.

Upewnij się, że w głośniku umieszczono kartę microSD, a rozmowa zostanie zapisana w folderze VOICE na karcie microSD.

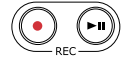

**13 14**

### **Oto, jak to zrobić.**

**1** Podłącz urządzenie mobilne. (sprawdź, czy mikrofon jest włączony)

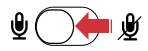

- **2** Naciśnij przycisk  $\mathbf{Q}/\mathbf{C}$ , aby odebrać połączenie przychodzące.
- **3** Ponownie naciśnij przycisk 8 / C, aby zakończyć połączenie.

**Odrzucanie połączenia:** Naciśnij i przytrzymaj przycisk **8 / L** przez czas dłuższy niż 2 sekundy.

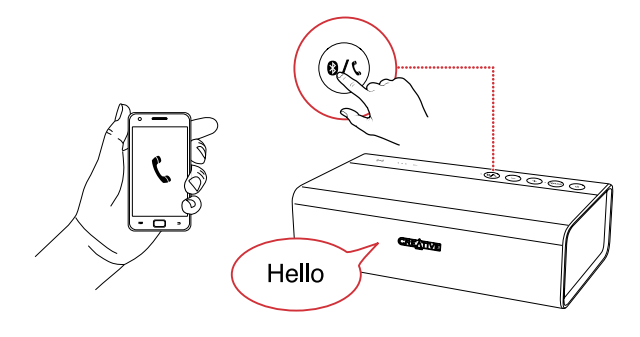

# **Głośnik Sound Blaster Roar to doskonały towarzysz podczas ostatnich chwil dnia.**

Głośnik Sound Blaster Roar potrafi nie tylko głośno odtwarzać muzykę – może również pomóc Ci uspokoić się i zasnąć. W trybie Bedtime utwory z karty microSD będą odtwarzane przez 15 lub 30 minut ze stopniowo coraz mniejszą głośnością, po czym głośnik zostanie automatycznie wyłączony. To doskonałe rozwiązanie dla rodziców małych dzieci – możesz nagrać siebie podczas czytania bajki i odtworzyć nagranie dziecku tuż przed pójściem spać. Możesz też odtwarzać muzykę przed zaśnieciem!

\* Zgłoszenie patentowe oczekuje  $\qquad \qquad \vdots$  Naciśnij przycisk  $\blacktriangleright \blacksquare$ . na rejestracje

### **Oto, jak to zrobić.**

- **1** Włóż kartę microSD.
- **2** Rozpocznij odtwarzanie.

# ы

Odtwarzanie plików muzycznych: Naciśnii przycisk ▶Ⅱ.

Odtwarzanie nagrań głosowych:

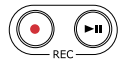

Naciśnij przycisk (>") (REC).

**3** Włącz tryb Bedtime.

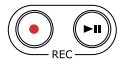

**Na 15 minut:**

Naciśnij i przytrzymaj przycisk (REC) do momentu usłyszenia **sygnału**.

## **Na 30 minut:**

Naciśnij i przytrzymaj przycisk (REC) do momentu usłyszenia dwóch sygnałów.

## **LUB**

**Wyłączanie tryb Bedtime**:

# **Funkcja MegaStereo**

Drugi głośnik Sound Blaster Roar Pro pozwoli ci cieszyć się pełnym doznaniem MegaStereo. Funkcja MegaStereo to wyjątkowe rozwiązanie dostępne w głośniku Sound Blaster Roar, które pozwala stworzyć szerszą przestrzeń dźwiękową i zwiększyć moc, gdy dwa głośniki Sound Blaster Roar są połączone przewodem MegaStereo.

# **Użyj przewodu MegaStereo, aby uzyskać**

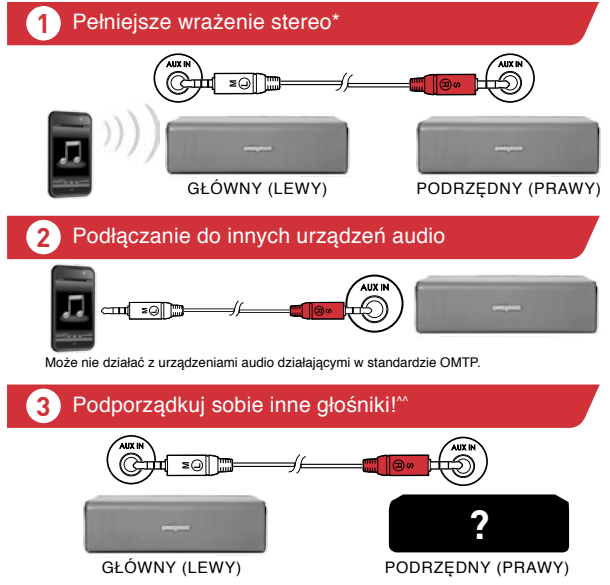

#### **How to use :**

**15 16**

Po nawiązaniu połączenia z powyższego schematu za pomocą kabla MegaStereo, proszę upewnić się, że urządzenie slave(z prawej) jest ustawione na maksimum głośności. Następnie można użyć głośnika master(po lewej) do kontroli głośności dla obu głośników.

Kabel MegaStereo jest sprzedawany oddzielnie

\* Gdy podłączony jest przewód MegaStereo, wejścia aux w obu głośnikach są wyłączone.

• Dla zapewnienia optymalnej jakości dźwięku, zalecamy podłączenie obu głośników do ich zasilaczy.

^ Funkcja MegaStereo jest dostępna tylko w głośnikach Sound Blaster Roar i Roar Pro. Aktualna lista obsługiwanych głośników znajduje się na stronie **www.creative.com/qr/megastereo**

^^ Dźwięk może być niezbalansowany z powodu różnic w dopasowaniu głośników.

**Uwaga**: Po podłączeniu przez kabel MegaStereo, dźwięk z dwóch połączonych Sound Blaster Roars może brzmieć niesymetrycznie po uruchomieniu na baterii przez dłuższy okres czasu. Wynika to z różnic w poziomach baterii pomiędzy dwoma głośnikami. Aby uzyskać optymalną wydajność, zaleca się, aby połączyć oba głośniki do ich zasilaczy.

**Osobisty system nowej generacji do przemawiania publicznego (z opcjonalnym mikrofonem iRoar Mic)**

Głośnik Sound Blaster Roar Pro może służyć jako nowej generacji przenośny system do przemawiania publicznego po połączeniu z bezprzewodowym iRoar Mic\*. iRoar Mic umożliwia przesyłanie wyraźnego i głośnego brzmienia głosu, dlatego świetnie sprawdza się podczas ważnych prezentacji, przemówień publicznych, nauczania, opowiadania i śpiewania!

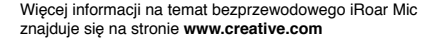

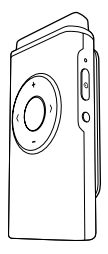

**17 18**

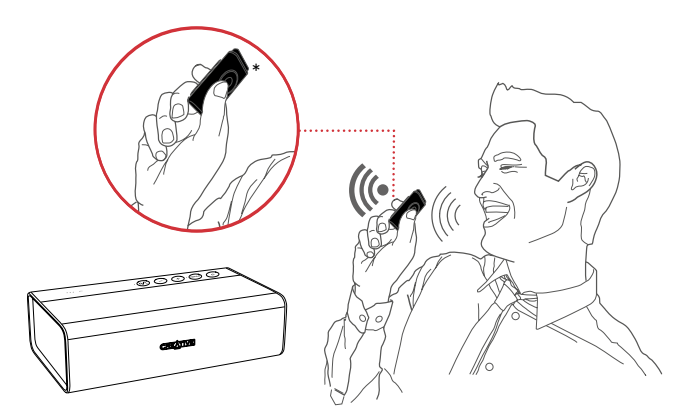

**Uwaga**: funkcja Creative Multipoint nie jest dostępna po podłączeniu iRoar Mic do głośnika Sound Blaster Roar Pro.

\* Z opcjonalnym iRoar Mic

Przed wysłaniem głośnika do serwisu wykonaj poniższe czynności. Więcej informacji można znaleźć na stronie **www.creative.com/support.**

#### **Jeśli nie słychać dźwięku po połączeniu telefonu lub tabletu z Sound Blaster Roar poprzez Bluetooth.......**

Może to być spowodowane błędem oprogramowania sprzętowego telefonu lub tabletu, uniemożliwiającym wybór właściwego kodeku dźwiękowego. Sound Blaster Roar może ułatwić uzyskanie zgodności poprzez wyłączenie zaawansowanego kodeku audio i przełączenie na kodek podstawowy\*. Jednak zalecamy klientom, u których wystąpił ten problem, aby zaktualizowali oprogramowanie firmowe telefonu / tabletu, zanim wykonają poniższą procedurę, gdyż może to rozwiązać ich problem.

#### **Omijanie tego błędu (poprzez wyłączenie zaawansowanego kodeku dźwiękowego)**

- 1 Upewnij się, że głośnik jest włączony
- 2 Naciśnij jednocześnie przyciski Vol "-" i ROAR. (Rozlega się komunikat wskazujący, że zaawansowany kodek został wyłączony.) Głośnik uruchomi się ponownie, aby ustawienia zostały zapamiętane.
- 3 Wyłącz i włącz ponownie urządzenie audio
- 4 Podłącz Sound Blaster Roar poprzez Bluetooth i odtwarzaj muzykę

#### **Przywracanie zaawansowanego kodeku dźwiękowego**

- 1 Upewnij się, że głośnik jest włączony
- 2 Naciśnij jednocześnie przyciski Vol "+" i ROAR. (Rozlega się komunikat wskazujący, że zaawansowany kodek został włączony.) Głośnik uruchomi się ponownie, aby ustawienia zostały zapamiętane.
- 3 Wyłącz i włącz ponownie urządzenie audio
- 4 Podłącz Sound Blaster Roar poprzez Bluetooth i odtwarzaj muzykę
- \* Wystarczy to zrobić raz, a Sound Blaster Roar zapamięta wybrane preferencje.

#### **W jaki sposób mogę wyłączyć komunikaty głosowe?**

● Po włączeniu głośnika naciśnij jednocześnie przycisk zmniejszania głośności i przycisk wielofunkcyjny. Wyemitowany zostanie komunikat informujący o wyłączeniu komunikatów głosowych.

#### **W jaki sposób mogę włączyć komunikaty głosowe?**

● Upewnij się, że głośnik jest włączony i komunikaty głosowe są wyłączone. Naciśnij jednocześnie przycisk zwiększania głośności i przycisk wielofunkcyjny. Wyemitowany zostanie komunikat informujący o włączeniu komunikatów głosowych.

#### **Co zrobić, jeśli głośnik nie będzie działać tak jak powinien?**

● W takim przypadku zalecamy przywrócenie ustawień fabrycznych głośnika. W dowolnym trybie naciśnij i przytrzymaj przycisk zasilania przez ponad 10 sekund, a następnie naciśnij przycisk zasilania, aby włączyć głośnik.

#### Lub

Możesz przywrócić fabryczne ustawienia, aby skasować listę sparowanych urządzeń.

- 1 Upewnij się, że głośnik nie jest połączony z żadnym urządzeniem Bluetooth.
- 2 Gdy głośnik jest włączony, naciśnij i przytrzymaj przycisk wielofunkcyjny, aż biała dioda zacznie szybko migać. Naciśnij i przytrzymaj przycisk wielofunkcyjny oraz przycisk regulacji głośności "–", dopóki nie rozlegnie się wskazówka głosowa, potwierdzająca przywrócenie ustawień fabrycznych i powrót do trybu parowania.

**Dlaczego mimo wyłączenia komunikatów głosowych wciąż emitowane są sygnały dźwiękowe?** Sygnały dźwiękowe mają dostarczać następujących informacji:

**17 18** 1 sygnał 2 sygnał 3 sygnał Informacja o włączeniu funkcji Informacja o potwierdzeniu Informacja o błędzie

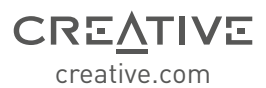

Dodatkowa dokumentacja tego produktu zawiera następujące elementy:

dokumentację, informacje dotyczące bezpieczeństwa i zgodności z normami, informacje o zgodności z normą ErP i innymi powiązanymi przepisami. Aby uzyskać więcej informacji, prosimy odwiedzić stronę **creative.com/ support/ROARPRO**

**Najbardziej aktualna internetowa wersja niniejszego poradnika jest dostępna na stronie creative.com/support/ROARPRO**

## **Creative Limited Hardware Warranty ("Creative Warranty")**

Creative warrants that the accompanying product is free from material or workmanship defects for a period of 12 months (non-transferable Creative Warranty period) from your purchase date. In the event of a genuine product failure, Creative will assume repair or part replacement (new or refurbished) within the Creative Warranty period. However, this Creative Warranty does not cover (but not limited to) normal wear and tear, abnormal usage, improper storage and handling, unauthorised modifications or repair, damages arising from an Act of God and theft. In the event of a genuine product failure you must provide Creative with the product and proof of purchase of the product by a dated itemised receipt. **For the entire details on the Creative Warranty period of your product, Creative Warranty terms, product returns and repair procedure, and Creative Customer Support services and contact information, you are advised to refer to our website at www.creative.com. From here, select your country of residence and proceed to the Support**  section. We also recommend you to register your product with us at www.creative.com/register to enjoy a host of additional product benefits that includes latest news and promotions. Note that your entitlement to the Creative Warranty is not dependent on product registration.

Please note the Creative Warranty does not affect your statutory rights. Thank you.

The limited warranty for the Product is for twelve (12) months (for the European Union, twenty-four (24) months (excluding all wear and tear), subject to certain exceptions as stated in the EU Directive 1999/44/EC\*\*) from the date of Your purchase ("Warranty Period"). The Warranty Period will be extended by each whole day that the Product is out of Your possession for repair under this warranty.

\*\*Only Applicable for European (EU) countries

A seller in the European Union (EU) may be entitled to refuse to repair or replace the goods if it is (i) impossible or (ii) disproportionate (eg. where the costs are unreasonably high for the seller) to do so, taking into account the value the goods would have had (if there were no lack of conformity), the significance of the lack of conformity and where an alternative remedy would be completed without significant inconvenience to the consumer. In such cases, the consumer may ask for an appropriate reduction of the price or have the contract rescinded. The consumer is not entitled to have the contract rescinded if the lack of conformity (or defect or fault) is minor. In which case, the seller is entitled to turn down a request for rescission of the contract in such a situation. For further details, please refer to Articles 3(3), 3(5) and 3(6) of the EU Directive 1999/44/EC.

#### **For Australia only:**

Our goods come with guarantees that cannot be excluded under the Australian Consumer Law. You are entitled to a replacement or refund for a major failure and for compensation for any other reasonably foreseeable loss or damage. You are also entitled to have the goods repaired or replaced if the goods fail to be of acceptable quality and the failure does not amount to a major failure. (Creative Technology Ltd, 31 International Business Park, #03-96, Creative Resource, Singapore 609921. Telephone: +65 6895 4433 (standard international call charges apply.)

© 2015 Creative Technology Ltd. All rights reserved. Creative, the Creative Logo, Sound Blaster, Sound Blaster Roar and SBX Pro Studio are trademarks or registered trademarks of Creative Technology Ltd. in the United States and/or other countries. The Bluetooth® word mark and logo are owned by the Bluetooth SIG, Inc. and any use of such marks by Creative Technology Ltd is under license. aptX is a trademark of CSR plc. microSDHC Logo is a trademark of SD-3C, LLC. All other trademarks are the property of their respective owners and are hereby recognized as such. All specifications are subject to change without notice. Actual product may differ slightly from images shown. Use of the product is subject to a limited warranty.